# Thoodle

## **Report Builder in LMS 4.0**

### **Paul Holden**

Senior Developer, Moodle HQ

### **David Matamoros**

Senior Developer, Moodle HQ **Mikel Martin** Developer, Moodle HQ

MootIT 2021

### Introduction

- Report Builder was initially developed for **Moodle Workplace**.
- **Report Builder** consists of **System Reports** and **Custom Reports**.
- We converted two existing reports as an example for others:
  - Task logs
  - Config changes
- We converted one more for this presentation:
  - Cohorts (MDL-73141)

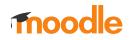

### **Cohorts system report**

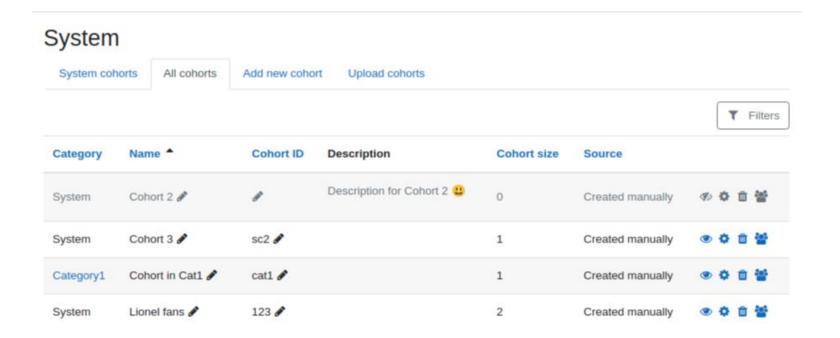

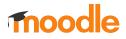

### Parts of a system report

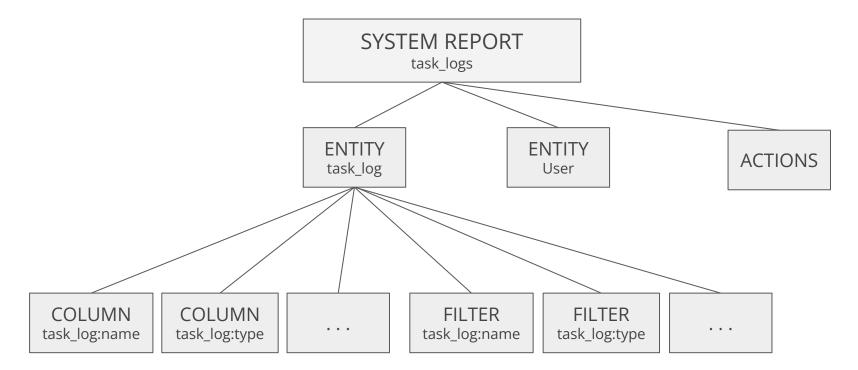

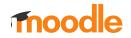

## **Report Builder**

### **Entities**

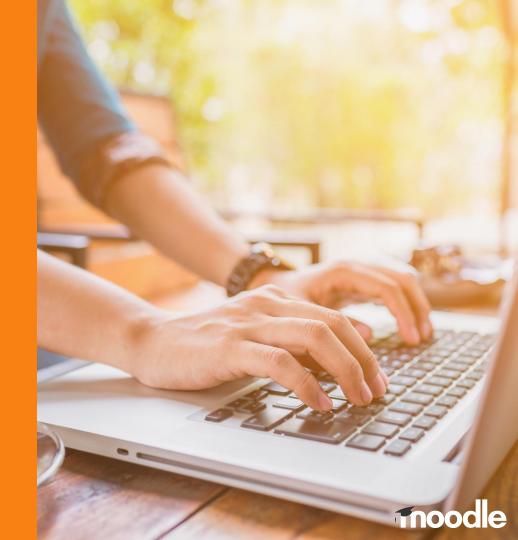

- An **Entity** is a collection of elements where an element is a **column**, a **filter** or **condition**.
- An entity is re-usable across many reports.
- We can add only the entity elements that we need to each report.

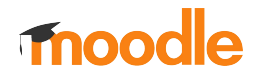

## **Report Builder**

### Entity: Required methods

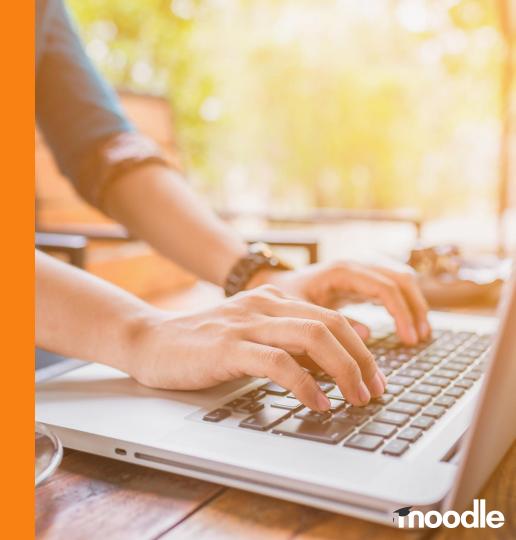

To create a new entity our class **must extend the base entity class** and include these methods:

```
get_default _table_aliases()
get_default_entity_title()
get_default_entity_name()
initialise()
get_all_columns()
get_all_filters()
```

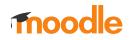

### get\_default\_table\_aliases()

Defines the <u>SQL alias</u> for the database tables the entity uses

```
/**
 * Database tables that this entity uses and their default aliases
 *
 * @return array
 */
protected function get_default_table_aliases(): array {
    return ['cohort' => 'c'];
}
```

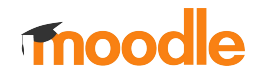

### get\_default\_entity\_title()

Defines the default <u>title</u> for this entity

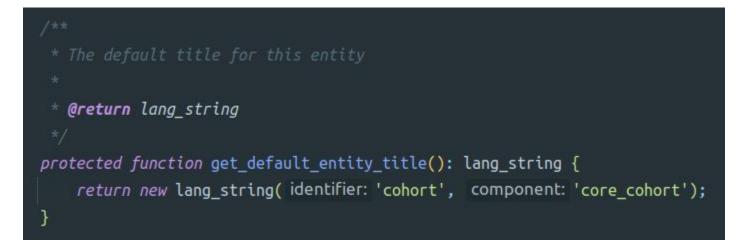

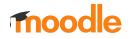

### get\_default\_entity\_name()

Defines the default <u>internal name</u> for this entity that will be used to manage columns and filters.

/\*\*
 \* The default machine-readable name for this entity that
 \* will be used in the internal names of the columns/filter.
 \*
 \* @return string
 \*/
protected function get\_default\_entity\_name(): string {
 return 'task\_log';
}

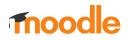

### initialise()

This is where we <u>add</u> the entity elements to our report.

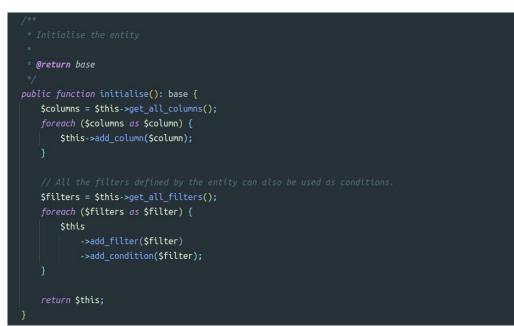

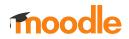

### get\_all\_columns() and get\_all\_filters()

This is where we <u>define</u> the entity columns and filters.

```
* Returns list of all available columns
*
*
@return column[]
*/
protected function get_all_columns(): array {
    $tablealias = $this->get_table_alias( tablename: 'cohort');

    // Category/context column.
    $columns[] = (new column(
        name: 'context',
        new lang_string( identifier: 'category'),
    $this->get_entity_name()
    ))
    ->add_joins($this->get_joins())
    ->set_type( type: column::TYPE_INTEGER)
    ->add_fields( sql: "{$tablealias}.contextid")
    ->set_is_sortable( issortable: true)
    ->add_callback(static function(int $contextid): string {
        return context::instance_by_id($contextid):->get_context
    });
```

```
/**
 * Return list of all available filters
 *
 * @return filter[]
 */
protected function get_all_filters(): array {
    $tablealias = $this->get_table_alias( tablename: 'cohort');
```

#### // Context filter.

\$filters[] = (new filter(
 filterclass: select::class,
 name: 'context',
 new lang\_string( identifier: 'category'),
 \$this->get\_entity\_name(),
 fieldsql: "{\$tablealias}.contextid"

->add\_joins(\$this->get\_joins())
->set\_options\_callback(static function(): array {
 global \$DB;

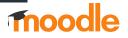

## **Report Builder**

### **Entity: Columns**

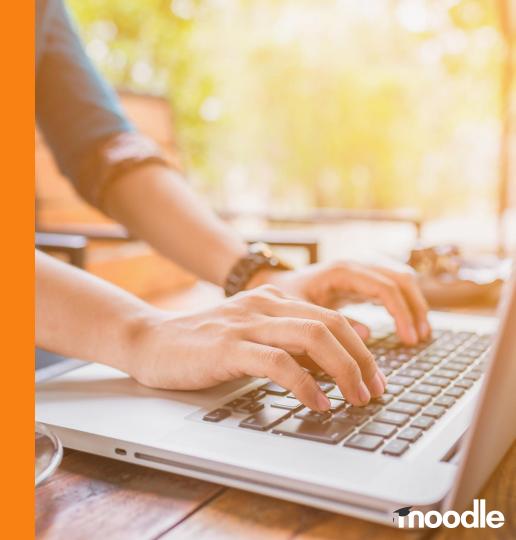

### **Entities: Columns**

- How to create a column:

#### // Category/context column.

```
$columns[] = (new column(
    name: 'context',
    new lang_string( identifier: 'category'),
    $this->get_entity_name()
```

### ))

```
->add_joins($this->get_joins())
->set_type( type: column::TYPE_INTEGER)
->add_fields( sql: "{$tablealias}.contextid")
->set_is_sortable( issortable: true)
->add_callback(static function(int $contextid): string {
    return context::instance_by_id($contextid)->get_context_name( withprefix: false);
});
```

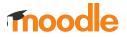

### Entities: Columns Types of columns

- Text
- Integer (Integer numbers)
- Float (Decimal numbers)
- Timestamp (Dates)
- Boolean (Yes / No values)
- Longtext

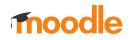

### Entities: Columns Callbacks to format data

- It is easy to format the data received from the database in each column using the add\_callback() method.
- We can add all the fields we need using the add\_field() or add\_fields() methods.

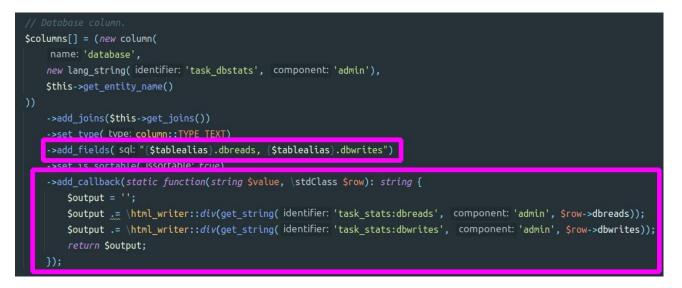

### **Entities: Columns**

- We can use the methods add\_join() and add\_joins() to add additional SQL JOIN clauses to each column if needed
- **add\_join()** requires a SQL JOIN as a parameter
- add\_joins() requires an array of SQL JOINs as a parameter

\$column->add\_join("LEFT JOIN {user} {\$usertablealias} ON {\$usertablealias}.id = {\$maintablealias}.userid");

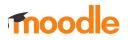

### **Entities: Columns**

• Sorting

**set\_is\_sortable()** is used to enable/disable sorting on a column. For example we don't need sorting if the column just shows a picture. Note that sorting of LONGTEXT columns cannot be sorted on Oracle.

• Availability

**set\_is\_available()** is used to show/hide an individual column. For example you might want to show a column just for specific users.

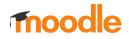

## **Report Builder**

### **Entity: Filters**

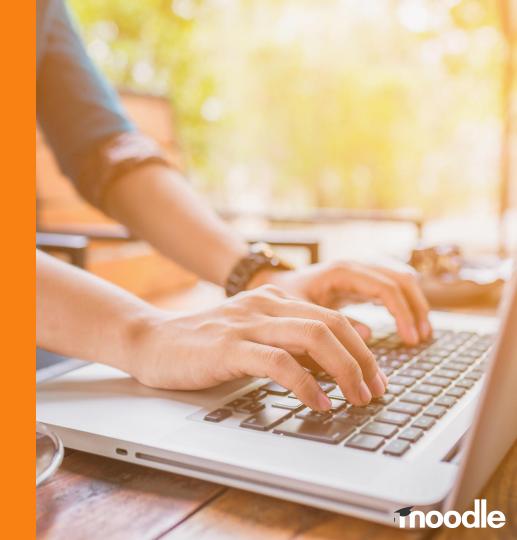

| уре       | User       | Start time 👻                   | Duration  | Но  | Is any value 🗢                                                                                                    |
|-----------|------------|--------------------------------|-----------|-----|----------------------------------------------------------------------------------------------------|
| Ad hoc    | Admin User | Friday, 16 April 2021, 9:37 AM | 0.98 secs | ubu | Result                                                                                                    |
| Scheduled |            | Friday, 16 April 2021, 9:37 AM | 0 secs    | ubi | Is equal to 🗢 Success 🗢                                                                                                    |
| Scheduled |            | Friday, 16 April 2021, 9:37 AM | 0.01 secs | ubi | Start time<br>Range 🗢                                                                                                    |
| Scheduled |            | Friday, 16 April 2021, 9:37 AM | 0 secs    | ubi | Date from       27 ◆       March ◆       2021 ◆       Image: the state of the state of the sta |
| Scheduled |            | Friday, 16 April 2021, 9:37 AM | 0.01 secs | ubi | Date to<br>27 ≑ May ≑ 2021 ≑ ∰ ☑ Enable                                                                                                    |
| Scheduled |            | Friday, 16 April 2021, 9:37 AM | 0 secs    | ubi | Apply Reset all                                                                                                    |

moodle

- Filters provide a form for collecting user input, and then return appropriate SQL fragments based on these values.
- They can be accessed clicking on the Filters button located on the top right corner of the system report.

| 1 2       | 3  | 4      | 5    | 6 | 7     | 8     | 9     | 10    |                     | 12 | ** |           |     | Name                                                                                                    |
|-----------|----|--------|------|---|-------|-------|-------|-------|---------------------|----|----|-----------|-----|----------------------------------------------------------------------------------------------------|
| уре       | Us | ser    |      |   | Start | time  | ÷     |       |                     |    | þ  | Duration  | Но  | Is any value 🗘                                                                                                    |
| d hoc     | Ac | lmin ( | Jser | F | Frida | y, 16 | April | 2021, | 9:37                | AM | 0  | 0.98 secs | ubu | Result                                                                                                    |
| Scheduled |    |        |      | F | Frida | y, 16 | April | 2021  | 9: <mark>3</mark> 7 | АМ | (  | 0 secs    | ubi | Is equal to + Success +                                                                                                    |
| Scheduled |    |        |      | F | Frida | y, 16 | April | 2021, | 9:37                | AM | (  | 0.01 secs | ubi | Start time<br>Range ◆                                                                                                    |
| Scheduled |    |        |      | F | Frida | y, 16 | April | 2021, | 9:37                | AM | (  | 0 secs    | ubı | Date from<br>27                                                                                                    |
| Scheduled |    |        |      | F | Frida | y, 16 | April | 2021, | 9:37                | AM | (  | 0.01 secs | ubi | Date to           27 ◆           May         ◆           2021 ◆           image: the state of the state of the stat |
| Scheduled |    |        |      | F | Frida | y, 16 | April | 2021, | 9:37                | AM | (  | 0 secs    | ubi | _                                                                                                    |

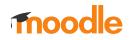

- To create a filter we need to create a new instance of the filter class with these arguments:
  - 1. Filter type class
  - 2. Internal name
  - 3. Visible name
  - 4. Entity name
  - 5. SQL field

And add any custom SQL joins we might need.

```
// Time created filter.
$filters[] = (new filter(
    filterclass: date::class,
    name: 'timecreated',
    new lang_string( identifier: 'timecreated',
    $this->get_entity_name(),
    fieldsql: "{$tablealias}.timecreated"
))
```

->add\_joins(\$this->get\_joins());

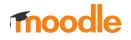

### **Entities: Filters** Types of filters

- Text
- Date
- Number
- Boolean Select
- Select
- User
- Course selector

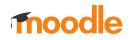

### Text filter

Possible values:

- Is any value
- Contains
- Does not contain
- Is equal to
- Is not equal to
- Starts with
- Ends with
- Is empty
- Is not empty

#### Name

| Starts with | \$ | Moodle |  |
|-------------|----|--------|--|
|-------------|----|--------|--|

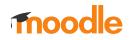

### **Date** filter

Start time

Possible values:

- Is any value
- Is empty
- Is not empty
- Relative to now
- Range

#### Range ŧ Date from m Enable 27 \$ 2021 \$ March \$ Date to Enable 2021 \$ 27 \$ May \$

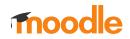

### Number filter

Possible values:

- Is any value
- Is empty
- Is not empty
- Less than
- Greater than
- Equal to
- Equal or less than
- Equal or greater than
- Range

### Street number

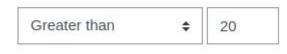

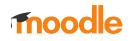

### Boolean select filter

Possible values:

- Is any value
- Yes (Checked)
- No (Not checked)

#### Course visibility

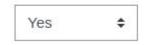

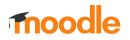

### Entities: Filters Select filter

Possible values:

- Is any value
- Equal to
- Not equal to

Result

| Is equal to | ÷ | Success 🖨 |
|-------------|---|-----------|
|-------------|---|-----------|

We can set our custom options on the dropdown element using the method **set\_options()** 

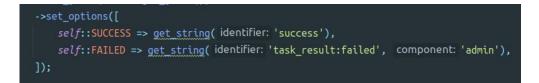

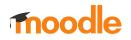

### Course selector filter

It allows to select one or more courses selecting them in a dropdown selector Courses

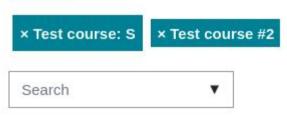

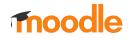

## **Report Builder**

### System report

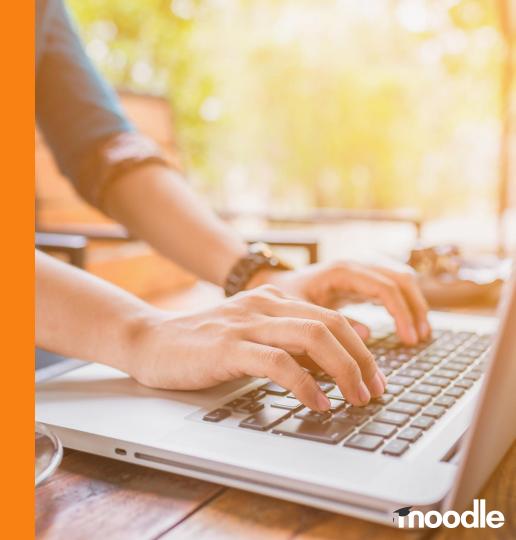

### Parts of a system report

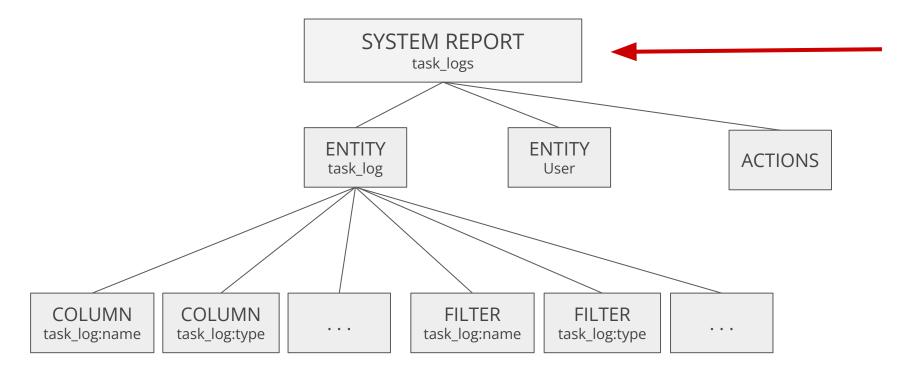

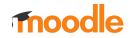

### System report

To create a new system report **our class must extend the system\_report class** and include these methods:

class task\_logs extends system\_report {

initialise()
can\_view()
get\_name()
add\_columns\_from\_entities()
add\_filters\_from\_entities()
add\_actions()

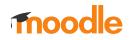

## **System report** initialise()

- This method is where we add our entities using SQL joins and specify which columns and filters we want to use from them.

```
protected function initialise(): void {
   $entitymain = new task_log();
   $entitymainalias = $entitymain->get table alias( tablename: 'task log');
   $this->set main table( tablename: 'task log', $entitymainalias);
   $this->add entity($entitymain);
   $this->add base fields( sql: "{$entitymainalias}.id");
   $entityuser = new user();
   $entituseralias = $entityuser->get table alias( tablename: 'user');
   $this->add entity($entityuser->add join(
        join: "LEFT JOIN {user} {$entituseralias} ON {$entituseralias}.id = {$entitymainalias}.userid"
```

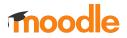

## **System report** initialise()

- We also specify which columns and filters we want to use in our report by calling **add\_columns\_from\_entities()** and **add\_filters\_from\_entities()**
- Columns and filters must be added as entity\_name:column\_name

| \$col | lumns = [             |
|-------|-----------------------|
|       | 'task_log:name',      |
|       | 'task_log:type',      |
|       | 'user:fullname',      |
|       | 'task_log:starttime', |
|       | 'task_log:duration',  |
|       | 'task_log:hostname',  |
|       | 'task_log:pid',       |
|       | 'task_log:database',  |
|       | 'task_log:result',    |
| ];    |                       |
|       |                       |

\$this->add\_columns\_from\_entities(\$columns);

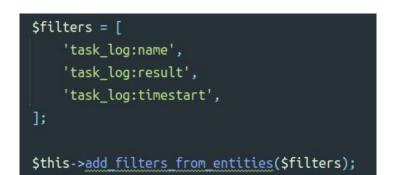

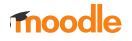

## **System report** initialise()

 It is also possible to add custom columns and filters directly from the system report using add\_column() and add\_filter()

```
$cm = database::generate_param_name();
$sql = "(SELECT count($cm.id) as memberscount
        FROM {cohort members} $cm
        WHERE $cm.cohortid = {$entitymainalias}.id)";
$this->add_column(new column(
    name: 'memberscount',
    new lang string( identifier: 'memberscount', component: 'cohort'),
    $this->entitymain->get entity name()
))
    ->set type( type: column::TYPE INTEGER)
    ->set is sortable( issortable: true)
    ->add field($sql, alias: 'memberscount');
```

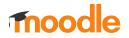

### **System report** can\_view()

- This method is used to validate if the user has permission to access the report.

```
/**
 * Validates access to view this report
 *
 * @return bool
 */
protected function can_view(): bool {
  $contextid = $this->get_parameter( param: 'contextid', default: 1, type: PARAM_INT);
  $context = context::instance_by_id($contextid);
  return has_any_capability(['moodle/cohort:manage', 'moodle/cohort:view'], $context);
}
```

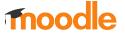

### System report get\_name()

- This method is where we set the visible name of the system report.

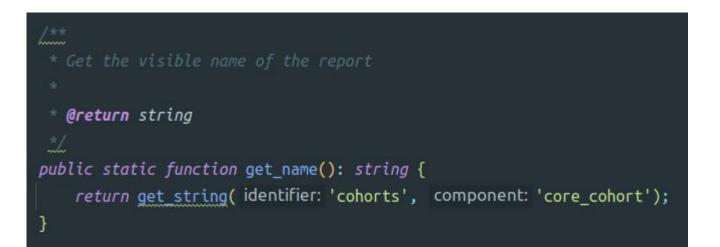

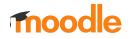

#### add\_columns\_from\_entities()

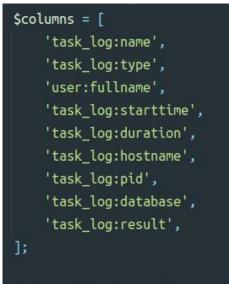

\$this->add\_columns\_from\_entities(\$columns);

- This method adds the columns we define in an array.
- Due to the fact that we can use columns from different entities in the same system report, we need to add each one as

#### entity\_name:column\_name

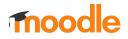

### **System report** add\_filters\_from\_entities()

- This method adds the filters we define in an array.
- Due to the fact that we can use filters from different entities in the same system report, we need to add each one as entity\_name:filter\_name

```
protected function add_filters(): void {
    $filters = [
        'cohort:name',
        'cohort:idnumber',
    ];
    $this->add_filters_from_entities($filters);
}
```

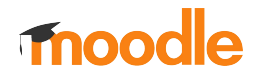

### **System report** add\_actions()

- System reports can have an additional column to add some specific actions to each row.
- Any field needed by the actions can be Passed using add\_base\_fields():

\$this->add\_base\_fields("{entitytablealias}.id");

| Host name | PID   | Database              | Result  |     |
|-----------|-------|-----------------------|---------|-----|
| ubuntu    | 22009 | 622 reads<br>5 writes | Success | Q 🛓 |
| ubuntu    | 22009 | 1 reads<br>0 writes   | Success | Q 🕹 |
| ubuntu    | 22009 | 1 reads<br>0 writes   | Success | ۹ 🕹 |
| ubuntu    | 22009 | 3 reads<br>0 writes   | Success | Q 🛓 |

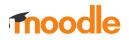

#### **System report** add\_actions()

\$url = new moodle url( url: '/cohort/edit.php', ['id' => ':id', 'returnurl' => \$returnurl]); \$icon = new pix icon( pix: 't/edit', get string( identifier: 'edit')); \$this->add action((new action(\$url, \$icon)) ->add\_callback(static function(stdClass \$row): bool { return has capability( capability: 'moodle/cohort:manage', context::instance by id(\$row->contextid)); \$url = new moodle url( url: '/cohort/edit.php', ['id' => ':id', 'delete' => 1, 'returnurl' => \$returnurl]; \$icon = new pix icon( pix: 't/delete', get string( identifier: 'delete')); \$this->add action((new action(\$url, \$icon)) ->add callback(static function(stdClass \$row): bool { return has capability( capability: 'moodle/cohort:manage', context::instance by id(\$row->contextid)); \$url = new moodle url( url: '/cohort/assign.php', ['id' => ':id', 'returnurl' => \$returnurl]); \$icon = new pix icon( pix: 'i/users', get string( identifier: 'assign', component: 'core cohort')); \$this->add action((new action(\$url, \$icon)) ->add callback(static function(stdClass \$row): bool { return has capability( capability: 'moodle/cohort:assign', context::instance by id(\$row->contextid));

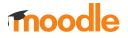

 It is possible to define whether a system report can be downloaded or not using the method set\_downloadable() and passing true or false.

\$this->set\_downloadable(true, "Users export");

 We can define an initial sorted column on the report by calling set\_initial\_sort\_column() and passing the column and the sort order:

\$this->set\_initial\_sort\_column('task\_log:starttime', SORT\_DESC);

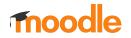

- The **display name** of a column can be overridden in case we want to specify our own:

\$column->set\_title(new lang\_string('user', 'admin'));

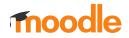

 We can add the same entity more than once to a system report using set\_entity\_name() and set\_table\_alias()

```
// We can join the "user" entity to our "main" entity using standard SQL JOIN.
Sentityuser = new user_entity();
Sentityuseralias = Sentityuser-sget table alias( tablename: 'user');
Sthis->add_entity(Sentityuser
    ->add_join( join: "LEFT JOIN {user} {Sentityuseralias} ON {Sentityuseralias}.id = {Slogentityalias}.userid")
);
// We can join again the "user" entity if we need to add another SQL JOIN. We just need to specify a different
// entity name and a different table alias. After that, remember to use this new name to add the columns we want.
Sentityuseralias2 = 'relateduser';
Sthis->add_entity(Sentityuser2
    ->add_join( join: "LEFT JOIN {user} {Sentityuseralias2} ON {Sentityuseralias2}.id = {Slogentityalias}.relateduserid")
    ->set_entity_name( entityname: 'relateduser')
    ->set_table_alias( tablename: 'user', alias: 'relateduser')
);
```

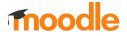

# **Report Builder**

#### **Custom reports**

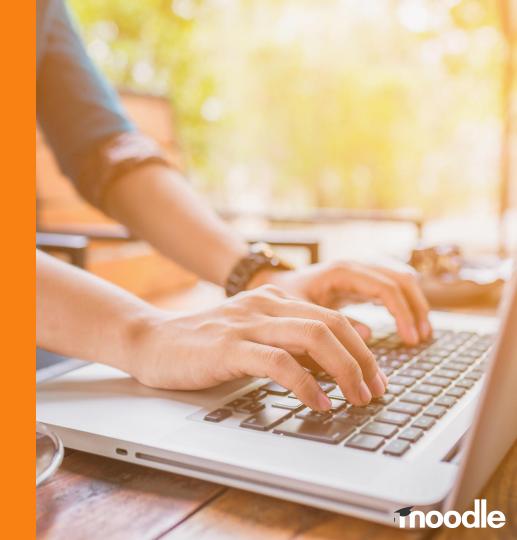

- The Custom Reports **Editor** is a flexible tool to create reports using an interactive **drag & drop interface** to define the report content
- To create a new report you just need to select a "Report source"
- Available sources at this moment are: Cohorts, Users and Courses

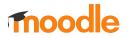

#### **Editor**

Edit details Close

Users report

| Full name +<br>Full name with link +<br>Full name with picture +<br>Full name with picture and +<br>Ink -<br>Full name with picture and +<br>Full name with picture and +<br>Full name +<br>Full name +<br>Full name | SER + PULL NAME WITH PICTURE  arme  beggregation  Lionel Richie Estudiante Ingenieria Profesora Ingenieria User 01 Michael Johnson | + USER + USERNAME<br>Username  No aggregation  User03 User02 User01 | USER • EMAIL ADDRESS<br>Email address /<br>No aggregation *<br>lionel@local.host<br>user03@local.host<br>user01@local.host | Conditions     Select a condition     Select a condition     USER + FULL NAME     Does not contain      admin     USER + SURNAME     Contains | × |
|----------------------------------------------------------------------------------------------------|----------------------------------------------------------------------------------------------------|---------------------------------------------------------------------|----------------------------------------------------------------------------------------------------|----------------------------------------------------------------------------------------------------|---|
| Sull name + NNNNNNNNNNNNNNNNNNNNNNNNNNNNNNNNNNN                                                                                                    | ame  aggregation  Lionel Richie Estudiante Ingeniería Profesora Ingeniería User 01                                                 | Username  No aggregation  User05 User03 User02                      | Email address<br>No aggregation<br>lionel@local.host<br>user03@local.host<br>user02@local.host                             | USER + FULL NAME Does not contain  admin USER + SURNAME Contains                                                                              | * |
| ull name with link     +       ull name with picture     +       ull name with picture and     +       inst name     +       user picture     +       irst name     +       uname     +       uname     +       uname     +       uname     +       uname     +       uname     +       uname     +       uname     +                                                                                                    | Lionel Richie<br>Estudiante Ingeniería<br>Profesora Ingeniería<br>User 01                                                          | user05<br>user03<br>user02                                          | lionel@local.host<br>user03@local.host<br>user02@local.host                                                                | admin<br>USER+SURNAME<br>Contains •                                                                                                    | × |
| uil name with picture     +       uil name with picture and     +       nk     +       isser picture     +       uisser picture     +       warname     +       warname     +       mail address     +                                                                                                    | Estudiante Ingenieria<br>Profesora Ingenieria<br>User 01                                                                           | user03<br>user02                                                    | user03@local.host<br>user02@local.host                                                                                     | USER + SURNAME Contains                                                                                                    | × |
| ull name with picture and +<br>kk ser picture +<br>irst name +<br>urname +<br>mail address +<br>MM                                                                                                    | Profesora Ingenieria<br>User 01                                                                                                    | user02                                                              | user02@local.host                                                                                                    | Contains •                                                                                                    | ] |
| ser picture +<br>irst name +<br>urname +<br>mail address +<br>MM                                                                                                    | User 01                                                                                                    |                                                                     |                                                                                                    |                                                                                                    |   |
| urname + MJ<br>mail address + MM                                                                                                    |                                                                                                    | user01                                                              | user01@local.host                                                                                                    | Concerning and the second second                                                                                                    |   |
| mail address + MM                                                                                                    | Michael Johnson                                                                                                    |                                                                     |                                                                                                    | Apply Reset all                                                                                                    |   |
| MM                                                                                                    |                                                                                                    | tool_generator_000100                                               | tool_generator_000100@example.com                                                                                          | Filters 😧                                                                                                    |   |
| ty/town +                                                                                                    | Мария Морозова                                                                                                    | tool_generator_000099                                               | tool_generator_000099@example.com                                                                                          | Select a filter                                                                                                    |   |
| ountry + MJ                                                                                                    | Michael Johnson                                                                                                    | tool_generator_000098                                               | tool_generator_000098@example.com                                                                                          | + USER • FULL NAME<br>Full name /                                                                                                    | , |
| rst name - phonetic + 伟张                                                                                                    | 伟张                                                                                                    | tool_generator_000097                                               | tool_generator_000097@example.com                                                                                          | USER • EMAIL ADDRESS<br>Email address /                                                                                                    | Þ |
|                                                                                                    | Leonie Hoffmann                                                                                                    | tool_generator_000096                                               | tool_generator_000096@example.com                                                                                          | USER • DEPARTMENT                                                                                                    | , |
| ddle name + SD                                                                                                    | Sophia Davis                                                                                                    | tool_generator_000095                                               | tool_generator_000095@example.com                                                                                          | Sorting 0                                                                                                    |   |

moodle

## **Editor**

- To add new **columns** to the report we just need to select from the list of available columns on the left side
- We can select which **filters** we want to use in the report and also set **conditions**.
- We can also enable **sorting** and set the default sort direction for each column
- We can also choose the report **card view** settings for defining how the report will be displayed on narrow devices

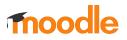

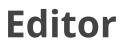

#### **Difference between Filters and Conditions**

- **Conditions** are a predefined set of criteria that **are applied** when viewing a report. Conditions cannot be changed in viewing mode.
- Filters are a predefined set of criteria that are not applied automatically but are available for report viewers (via the Filters icon). Viewers of the report then have the ability to reduce the amount of data further via filters.

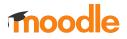

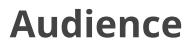

- Report audiences indicate which users have access to the report. They can also be used as recipients in **scheduled reports**.
- We can define an audience for the report selecting All users, individual users, users with assigned system roles or members of cohorts.

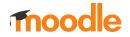

### Audience

- You can create the following audiences:
  - **All users**: Use this audience to give access to all users in the site to any report
  - Assign system roles: Select at least one system role
  - **Manually added users**: Select at least one user (via name or e-mail address)
  - Member of cohort: Select at least one cohort

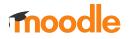

### Audience

|                       | 1                                  |     |
|-----------------------|------------------------------------|-----|
| earch Q               | Member of cohort <i>P</i>          | 0 ( |
| iite ^                | New system cohort                  |     |
| users +               | OR                                 |     |
| signed system role +  | Human resources 🖋                  | ¢ ( |
| anually added users + | Hanna Adéla Schulz, Hanna 葵 Wagner |     |

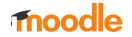

#### Access

- Access tab shows the list of users that can access this report. These users have been set in the Audience.

| Editor Audience Schedules Access     |                 |
|--------------------------------------|-----------------|
|                                      | T Filters       |
| First name / Middle name / Surname 🔺 | Full name       |
| AC Alfie The Cat                     |                 |
| LH Luke Holden                       | Apply Reset all |
| HS Hanna Adéla Schulz                |                 |
| HW Hanna 葵 Wagner                    |                 |

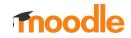

### **Schedules**

- The report scheduler lets you configure the automatic delivery of reports to specific audiences
- We can set the **file format**, **date** when it should be sent, **recurrence** and **how the data will be viewed**
- We can set an **audience** for the scheduled report
- We can set any **custom email message**

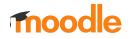

#### **Schedules**

| Edit schedule details                                                                                                    | ×              |
|----------------------------------------------------------------------------------------------------|----------------|
| ✓ General                                                                                                    | ✓ Collapse all |
| Name O My schedule                                                                                                    |                |
| Format Portable Document Format (.pdf) 💠                                                                                            |                |
| Starting from         20 ♀         December ♀         2021 ♀         08 ♀         00 ♀         mmmmmmmmmmmmmmmmmmmmmmmmmmmmmmmmmmmm |                |
| Recurrence Weekly ¢                                                                                                    |                |
| - Audience                                                                                                    |                |
| <ul> <li>Member of cohort: New system cohort</li> <li>Human resources</li> </ul>                                                    |                |
| ▼ Message content                                                                                                    | ,              |
| Subject O Weekly update                                                                                                    |                |
| Body ● 1 A - B I 🗮 🗮 % 53 © 🖼 H+5                                                                                                   | •              |
| Please find attached a weekly update of your report                                                                                 |                |
|                                                                                                    |                |
|                                                                                                    |                |
|                                                                                                    |                |
|                                                                                                    |                |
|                                                                                                    | Save Cancel    |

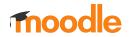

# One more thing...

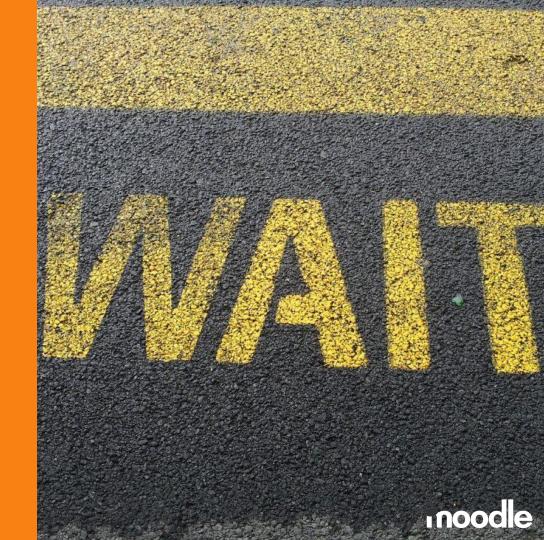

### Where to find the code?

All the Report Builder related issues can be found in this Epic:

https://tracker.moodle.org/browse/MDL-70343

It contains the System Report, Custom Reports and all follow-up issues related to Report Builder development.

### Documentation

https://docs.moodle.org/dev/index.php?title=Report\_builder\_API

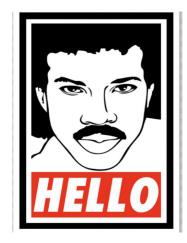

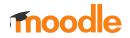

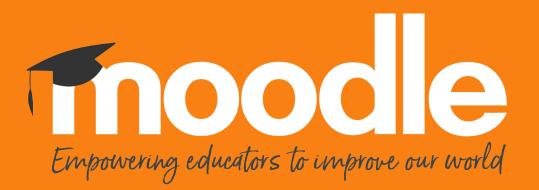

Copyright 2020 © Moodle Pty Ltd